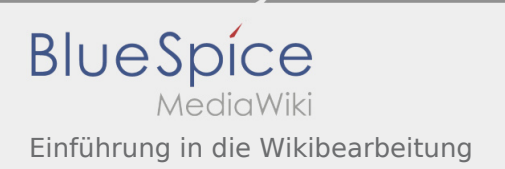

# Inhaltsverzeichnis

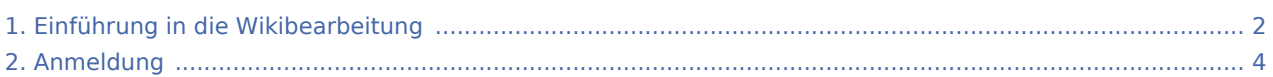

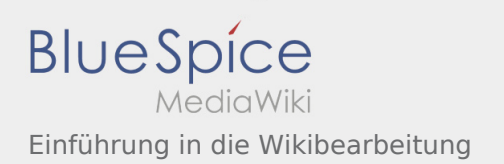

# <span id="page-1-0"></span>Einführung in die Wikibearbeitung

#### **Inhaltsverzeichnis**

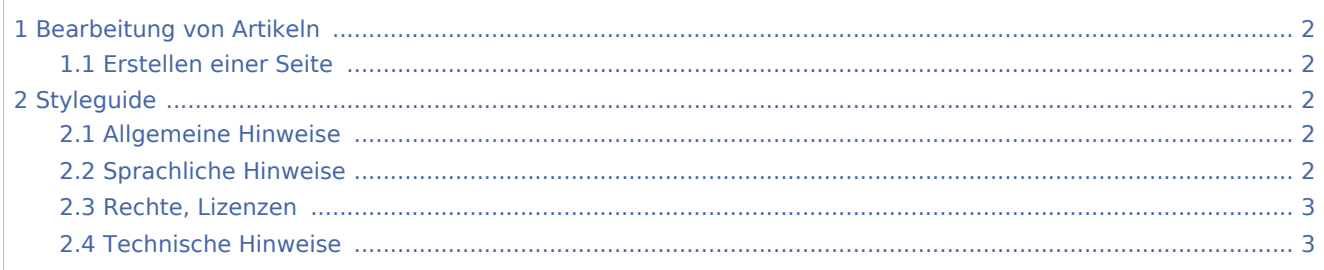

## <span id="page-1-1"></span>Bearbeitung von Artikeln

## <span id="page-1-2"></span>Erstellen einer Seite

Der Titel soll gut überlegt sein. Er ist die eineindeutige Referenz zu dem Text.

Links sind wichtig um auf die Seite zu springen. Über lege dir dazu in welchem Text auf deinem Artikel verwiesen werden kann oder inhaltlich deinem Thema nahe steht und führe dort Verlinkungen durch.

Um eine Seite zu erstellen, klicke (nach der [Anmeldung](#page-3-0)) oben auf das Plus. Um einen Artikel zu ändern, klicke auf den Stift.

## <span id="page-1-3"></span>**Styleguide**

#### <span id="page-1-4"></span>**Allgemeine Hinweise**

- Beim Schreiben zuerst an mobile Nutzung denken, erst dann an Desktop/Laptop-Nutzung.
- Kurz, knapp, einfach schreiben (Zielgruppe v.a. Leiter, auch Rover à Personae)
- Bezug zum Oberthema im Blick halten (z.B. bei Frage, inwieweit Geschichte, internationaler Vergleich eingeflochten werden muss).
- Bilder, Grafiken, Tabellen nie zur Deko, sondern nur, wenn sie eine Funktion haben (Erklärung, Erläuterung, Zusammenfassung, Illustration), Bilder, Grafiken, Tabellen müssen separat hochgeladen werden

## <span id="page-1-5"></span>Sprachliche Hinweise

- Gender: Neutrale Schreibweise -> z.B. Leitungsteam, Leitende
- Zahlen: Zahlen bis zwölf bitte ausschreiben; Tausenderpunkt setzen, Währungsbezeichnungen, hinter die Zahlen stellen und Euro bitte ausschreiben. Beispiel: 100.000 Euro.
- Ortsnamen: Verwendung der deutschen Form, Beispiele. Finnland, Hongkong, Lissabon, Schanghai, Tokio
- Anführungszeichen bitte die deutschen Anführungen "unten und oben" verwenden
- Gedankenstriche: bitte immer mit Leerzeichen davor und danach sollte der längere Strich (Sonderzeichen: in Word für Windows Strg + Minuszeichen des Nummernblocks) verwendet werden, ebenso für "bis", also z.B. "Seite 13–45" (ohne Leerzeichen davor und danach). Trenn, Ersatz und VerbindungsStriche sind dagegen die kurzen Bindestriche.
- Daten: in Zahlen, ohne Leertaste. Beispiel: 2.8.2000 (nicht: 02. 08. 2000).
- Fremdsprachige Begriffe: Vermeiden Sie englische Ausdrücke so weit wie möglich. Versuchen Sie stets in Deutsch auszudrücken, was sich unmissverständlich auf Deutsch ausdrücken lässt. Bitte innerhalb eines Satzes die deutschen Regeln für Groß- und Kleinschreibung anwenden, also z. B. Substantive groß schreiben; ohne Anführungsstriche, nicht kursiv setzen; die Originalschreibweise bitte nur bei Klammerzusätzen verwenden. Beispiel: Der Fair Value ist mit großen Ermessensspielräumen behaftet. Aber: Gemeint ist der Zeitwert ("fair value").
- Firmennamen/Logos: Beispiel: nicht DATEV sondern Datev. Regel: wenn aussprechbar; wenn nicht aussprechbar als Wort z. B.: PKF, KPMG
- Zitate und Verweise erfolgen durch Hinweise in Klammern (Horváth 2001). Der ausführliche Titel des zitierten Werkes wird am Ende des Beitrags im Literaturverzeichnis aufgeführt (siehe unten).
- Schreibweise Links:

Zitierte Links: Originallink, Datum

Informatorische Links: Beispiel:

www.jugendaktion.de ist das Portal der Jugendaktion des BDKJ und von Misereor, die jedes Jahr unter verschiedenen entwicklungspolitischen Oberthemen stattfindet. Auch hier gibt es Spiri-Impulse wie z.B. Bausteine für einen Jugendgottesdienst.

• Schreibweise Bücher: Beispiel:

Achtung, Andacht!: Gottesdienste, Meditationen und Andachten für die Jugendarbeit. Verlag Haus Altenberg, 2005. ISBN 377610130x.

## <span id="page-2-0"></span>Rechte, Lizenzen

- Für die Texte wählen wir *Attribution-NonCommercial-ShareAlike 3.0 Unported (CC BY-NC-SA 3.0)* ( [http://creativecommons.org/licenses/by-nc-sa/3.0/\)](http://creativecommons.org/licenses/by-nc-sa/3.0/)
- Bei Fotos prüfen wir im Einzelfall, welche Lizenz hier vergeben werden soll. Es muss einen Weg geben, die Lizenz im Einzelfall festzulegen, je nach Herkunft und Verwendungsmöglichkeiten der Fotos.
- Bezüglich der Persönlichkeitsrechte und anderer möglicher Rechte, die Bilder verletzen könnten, müssen wir klären, wer hier verantwortlich ist und wie wir das Thema beherrschen können.

## <span id="page-2-1"></span>Technische Hinweise

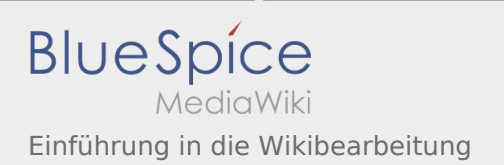

# <span id="page-3-0"></span>Einführung in die Wikibearbeitung

#### **Inhaltsverzeichnis**

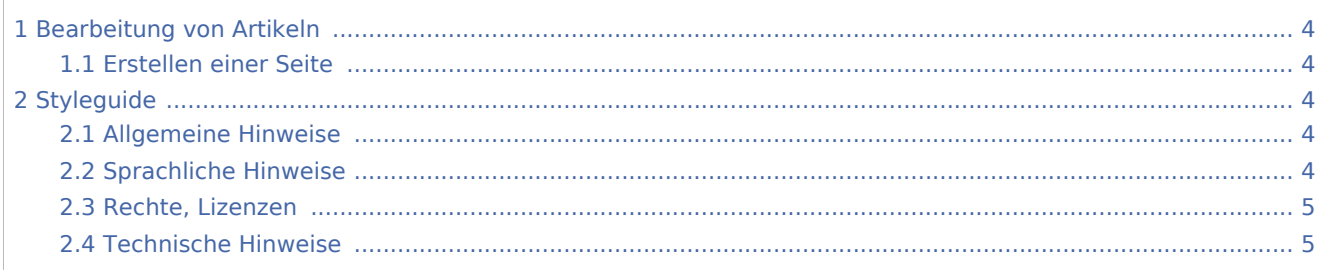

## <span id="page-3-1"></span>Bearbeitung von Artikeln

## <span id="page-3-2"></span>Erstellen einer Seite

Der Titel soll gut überlegt sein. Er ist die eineindeutige Referenz zu dem Text.

Links sind wichtig um auf die Seite zu springen. Über lege dir dazu in welchem Text auf deinem Artikel verwiesen werden kann oder inhaltlich deinem Thema nahe steht und führe dort Verlinkungen durch.

Um eine Seite zu erstellen, klicke (nach der [Anmeldung](#page-3-0)) oben auf das Plus. Um einen Artikel zu ändern, klicke auf den Stift.

## <span id="page-3-3"></span>**Styleguide**

### <span id="page-3-4"></span>**Allgemeine Hinweise**

- Beim Schreiben zuerst an mobile Nutzung denken, erst dann an Desktop/Laptop-Nutzung.
- Kurz, knapp, einfach schreiben (Zielgruppe v.a. Leiter, auch Rover à Personae)
- Bezug zum Oberthema im Blick halten (z.B. bei Frage, inwieweit Geschichte, internationaler Vergleich eingeflochten werden muss).
- Bilder, Grafiken, Tabellen nie zur Deko, sondern nur, wenn sie eine Funktion haben (Erklärung, Erläuterung, Zusammenfassung, Illustration), Bilder, Grafiken, Tabellen müssen separat hochgeladen werden

## <span id="page-3-5"></span>Sprachliche Hinweise

- Gender: Neutrale Schreibweise -> z.B. Leitungsteam, Leitende
- Zahlen: Zahlen bis zwölf bitte ausschreiben; Tausenderpunkt setzen, Währungsbezeichnungen, hinter die Zahlen stellen und Euro bitte ausschreiben. Beispiel: 100.000 Euro.
- Ortsnamen: Verwendung der deutschen Form, Beispiele. Finnland, Hongkong, Lissabon, Schanghai, Tokio
- Anführungszeichen bitte die deutschen Anführungen "unten und oben" verwenden
- Gedankenstriche: bitte immer mit Leerzeichen davor und danach sollte der längere Strich (Sonderzeichen: in Word für Windows Strg + Minuszeichen des Nummernblocks) verwendet werden, ebenso für "bis", also z.B. "Seite 13–45" (ohne Leerzeichen davor und danach). Trenn, Ersatz und VerbindungsStriche sind dagegen die kurzen Bindestriche.
- Daten: in Zahlen, ohne Leertaste. Beispiel: 2.8.2000 (nicht: 02. 08. 2000).
- Fremdsprachige Begriffe: Vermeiden Sie englische Ausdrücke so weit wie möglich. Versuchen Sie stets in Deutsch auszudrücken, was sich unmissverständlich auf Deutsch ausdrücken lässt. Bitte innerhalb eines Satzes die deutschen Regeln für Groß- und Kleinschreibung anwenden, also z. B. Substantive groß schreiben; ohne Anführungsstriche, nicht kursiv setzen; die Originalschreibweise bitte nur bei Klammerzusätzen verwenden. Beispiel: Der Fair Value ist mit großen Ermessensspielräumen behaftet. Aber: Gemeint ist der Zeitwert ("fair value").
- Firmennamen/Logos: Beispiel: nicht DATEV sondern Datev. Regel: wenn aussprechbar; wenn nicht aussprechbar als Wort z. B.: PKF, KPMG
- Zitate und Verweise erfolgen durch Hinweise in Klammern (Horváth 2001). Der ausführliche Titel des zitierten Werkes wird am Ende des Beitrags im Literaturverzeichnis aufgeführt (siehe unten).
- Schreibweise Links:

Zitierte Links: Originallink, Datum

Informatorische Links: Beispiel:

www.jugendaktion.de ist das Portal der Jugendaktion des BDKJ und von Misereor, die jedes Jahr unter verschiedenen entwicklungspolitischen Oberthemen stattfindet. Auch hier gibt es Spiri-Impulse wie z.B. Bausteine für einen Jugendgottesdienst.

• Schreibweise Bücher: Beispiel:

Achtung, Andacht!: Gottesdienste, Meditationen und Andachten für die Jugendarbeit. Verlag Haus Altenberg, 2005. ISBN 377610130x.

## <span id="page-4-0"></span>Rechte, Lizenzen

- Für die Texte wählen wir *Attribution-NonCommercial-ShareAlike 3.0 Unported (CC BY-NC-SA 3.0)* ( [http://creativecommons.org/licenses/by-nc-sa/3.0/\)](http://creativecommons.org/licenses/by-nc-sa/3.0/)
- Bei Fotos prüfen wir im Einzelfall, welche Lizenz hier vergeben werden soll. Es muss einen Weg geben, die Lizenz im Einzelfall festzulegen, je nach Herkunft und Verwendungsmöglichkeiten der Fotos.
- Bezüglich der Persönlichkeitsrechte und anderer möglicher Rechte, die Bilder verletzen könnten, müssen wir klären, wer hier verantwortlich ist und wie wir das Thema beherrschen können.

## <span id="page-4-1"></span>Technische Hinweise